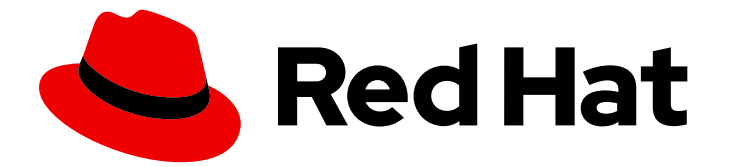

# Red Hat build of OpenJDK 11

# Using source-to-image for OpenShift with Red Hat build of OpenJDK 11

Last Updated: 2024-05-09

### Legal Notice

Copyright © 2024 Red Hat, Inc.

The text of and illustrations in this document are licensed by Red Hat under a Creative Commons Attribution–Share Alike 3.0 Unported license ("CC-BY-SA"). An explanation of CC-BY-SA is available at

http://creativecommons.org/licenses/by-sa/3.0/

. In accordance with CC-BY-SA, if you distribute this document or an adaptation of it, you must provide the URL for the original version.

Red Hat, as the licensor of this document, waives the right to enforce, and agrees not to assert, Section 4d of CC-BY-SA to the fullest extent permitted by applicable law.

Red Hat, Red Hat Enterprise Linux, the Shadowman logo, the Red Hat logo, JBoss, OpenShift, Fedora, the Infinity logo, and RHCE are trademarks of Red Hat, Inc., registered in the United States and other countries.

Linux ® is the registered trademark of Linus Torvalds in the United States and other countries.

Java ® is a registered trademark of Oracle and/or its affiliates.

XFS ® is a trademark of Silicon Graphics International Corp. or its subsidiaries in the United States and/or other countries.

MySQL<sup>®</sup> is a registered trademark of MySQL AB in the United States, the European Union and other countries.

Node.js ® is an official trademark of Joyent. Red Hat is not formally related to or endorsed by the official Joyent Node.js open source or commercial project.

The OpenStack ® Word Mark and OpenStack logo are either registered trademarks/service marks or trademarks/service marks of the OpenStack Foundation, in the United States and other countries and are used with the OpenStack Foundation's permission. We are not affiliated with, endorsed or sponsored by the OpenStack Foundation, or the OpenStack community.

All other trademarks are the property of their respective owners.

### Abstract

Red Hat build of OpenJDK 11 is a Red Hat offering on the Red Hat Enterprise Linux platform. The Using source-to-image for OpenShift with Red Hat build of OpenJDK 11 guide provides an overview of S2I for OpenShift and explains how to use S2I for OpenShift in Red Hat build of OpenJDK 11.

# Table of Contents

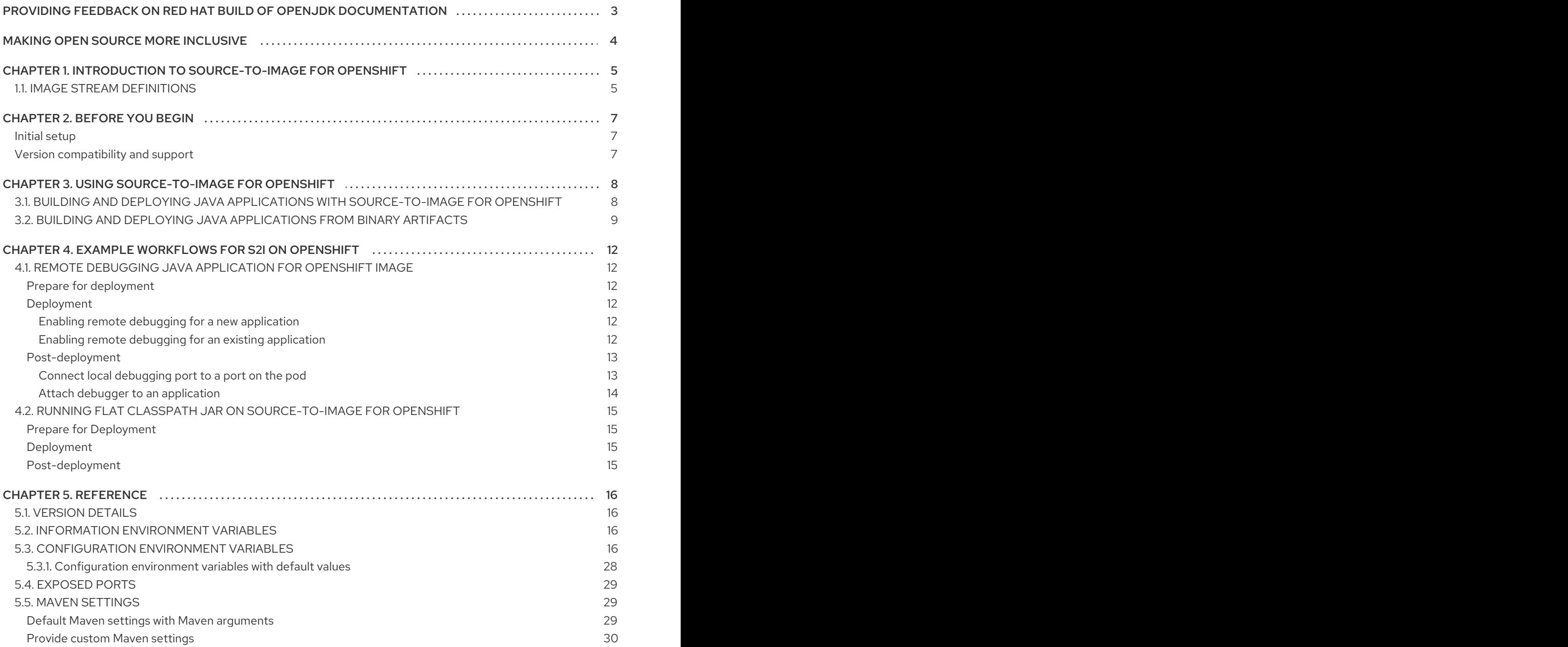

# <span id="page-6-0"></span>PROVIDING FEEDBACK ON RED HAT BUILD OF OPENJDK **DOCUMENTATION**

To report an error or to improve our documentation, log in to your Red Hat Jira account and submit an issue. If you do not have a Red Hat Jira account, then you will be prompted to create an account.

#### Procedure

- 1. Click the following link to [create](https://issues.redhat.com/secure/CreateIssueDetails!init.jspa?pid=12322020&summary=(issue+created via+link)&issuetype=1&priority=3&labels=customer-feedback&components=12332873) a ticket.
- 2. Enter a brief description of the issue in the Summary.
- 3. Provide a detailed description of the issue or enhancement in the Description. Include a URL to where the issue occurs in the documentation.
- 4. Clicking Submit creates and routes the issue to the appropriate documentation team.

# MAKING OPEN SOURCE MORE INCLUSIVE

<span id="page-7-0"></span>Red Hat is committed to replacing problematic language in our code, documentation, and web properties. We are beginning with these four terms: master, slave, blacklist, and whitelist. Because of the enormity of this endeavor, these changes will be implemented gradually over several upcoming releases. For more details, see our CTO Chris Wright's [message](https://www.redhat.com/en/blog/making-open-source-more-inclusive-eradicating-problematic-language) .

# <span id="page-8-0"></span>CHAPTER 1. INTRODUCTION TO SOURCE-TO-IMAGE FOR **OPENSHIFT**

OpenShift Container Platform provides an source-to-image (S2I) process to build and run applications. You can attach the application's source code on top of a builder image (a technology image such as JBoss EAP). S2I process builds your application and layers it on top of the builder image to create an application image. After your application image is built, you can push it to an [integrated](https://access.redhat.com/documentation/en-us/openshift_container_platform/3.4/html/architecture/infrastructure-components#integrated-openshift-registry) registry inside OpenShift or to a [standalone](https://access.redhat.com/documentation/en-us/openshift_container_platform/3.4/html/installation_and_configuration/installing-a-cluster#install-config-installing-stand-alone-registry) registry.

With S2I for OpenShift you can build and run basic Java applications, for example, **fat-jar** or **flat classpath** within a containerized image on OpenShift.

# <span id="page-8-1"></span>1.1. IMAGE STREAM DEFINITIONS

By default, the Red Hat OpenShift Container Platform includes image streams that contain the Red Hat build of OpenJDK container images.

You can import image stream definitions into a new namespace or recreate them. You can access these image stream templates on the **openjdk** GitHub page.

Red Hat OpenShift Container Platform includes **java** as an image stream, which follows the latest version of the container image. This image stream contains the following tags:

- **:latest**, which provides the latest supported Red Hat build of OpenJDK version. A tag tracks any updates for this image stream.
- **:11**, which provides latest JDK 11 images.
- **:8**, which provides the latest JDK 8 images.

The previous image stream and its tags are based on the latest version of the RHEL Universal Base Image (UBI).

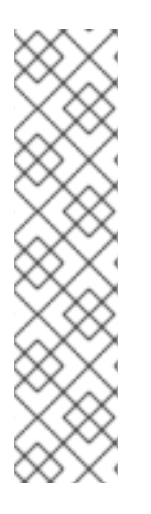

### **NOTE**

If you want to select a specific RHEL or Red Hat build of OpenJDK version, select a tag with the **openjdk-X-ubiY** format, where **X** refers to the Red Hat build of OpenJDK version and **Y** refers to the RHEL version.

The following examples demonstrate tags that follow this format:

- **openjdk-8-ubi8**
- **openjdk-11-ubi8**
- **openjdk-17-ubi8**

Specific image streams exist to accurately track the latest container image versions. These image streams follow the **ubiX-openjdk-Y** format, where **X** specifies the RHEL UBI version and **Y** specifies the Red Hat build of OpenJDK version. The following examples demonstrate image streams that follow this format:

- **ubi8-openjdk-8**
- **ubi8-openjdk-11**

#### **ubi8-openjdk-17**

The tags for these image streams map directly to the image versions, such as **1.11**, **1.12**, and so on.

#### Additional resources

- [Managing](https://access.redhat.com/documentation/en-us/openshift_container_platform/4.6/html/images/managing-image-streams) image streams (OpenShift Container Platform)
- [templates](https://github.com/jboss-container-images/openjdk/tree/release/templates) (GitHub)

# CHAPTER 2. BEFORE YOU BEGIN

#### <span id="page-10-1"></span><span id="page-10-0"></span>Initial setup

Create an OpenShift instance. For more details on how to create an OpenShift instance, see OpenShift container platform [installation](https://docs.openshift.com/container-platform/4.8/installing/index.html) overview.

#### <span id="page-10-2"></span>Version compatibility and support

OpenShift Container Platform versions 3.11, 4.7, and above 4.7 support the S2I for OpenShift image.

For details about the current support levels for [OpenShift](https://access.redhat.com/support/policy/updates/openshift/) Container Platform, see Red Hat OpenShift Container Platform Life Cycle Policy and Red Hat [OpenShift](https://access.redhat.com/support/policy/updates/openshift_noncurrent) Container Platform Life Cycle Policy (noncurrent versions).

# <span id="page-11-0"></span>CHAPTER 3. USING SOURCE-TO-IMAGE FOR OPENSHIFT

You can use the source-to-image (S2I) for OpenShift image to run your custom Java applications on OpenShift.

### <span id="page-11-1"></span>3.1. BUILDING AND DEPLOYING JAVA APPLICATIONS WITH SOURCE-TO-IMAGE FOR OPENSHIFT

To build and deploy a Java application from source on OpenShift by using the source-to-image (S2I) for OpenShift image, use the OpenShift S2I process.

#### Procedure

1. Log in to the OpenShift instance by running the following command and by providing your credentials:

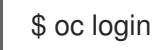

2. Create a new project:

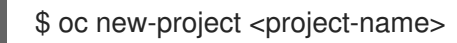

3. Create a new application using the S2I for OpenShift image: The *<source-location>* is the URL of GitHub repository or path to a local folder.

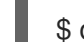

\$ oc new-app *<source-location>*

For example:

\$ oc new-app --context-dir=getting-started --name=quarkus-quickstart \ 'registry.access.redhat.com/ubi8/openjdk-11~https://github.com/quarkusio/quarkusquickstarts.git#2.12.1.Final'

4. Get the service name:

\$ oc get svc

5. Expose the service as a route, so that you can use the server from your browser:

\$ oc expose svc/ --port=8080

6. Get the route:

\$ oc get route

7. Access the application in your browser by using the URL. Use the value of **HOST/PORT** field from the previous command's output.

#### Additional resources

For more detailed example, see the Running flat classpath JAR on [source-to-image](#page-18-0) for OpenShift.

# <span id="page-12-0"></span>3.2. BUILDING AND DEPLOYING JAVA APPLICATIONS FROM BINARY ARTIFACTS

You can deploy your existing Java applications on OpenShift by using the binary source capability.

The procedure uses [undertow-servlet](https://github.com/jboss-openshift/openshift-quickstarts/tree/master/undertow-servlet) quickstart to build a Java application on your local machine. The quickstart copies the resulting binary Artifacts into OpenShift by using the S2I binary source capability.

#### Prerequisites

- Enable Red Hat JBoss Enterprise Maven [Repository](https://access.redhat.com/maven-repository) on your local machine.
- Get the JAR application archive and build the application locally.
	- Clone the undertow-servlet source code:

\$ git clone https://github.com/jboss-openshift/openshift-quickstarts.git

**o** Build the application:

\$ cd openshift-quickstarts/undertow-servlet/

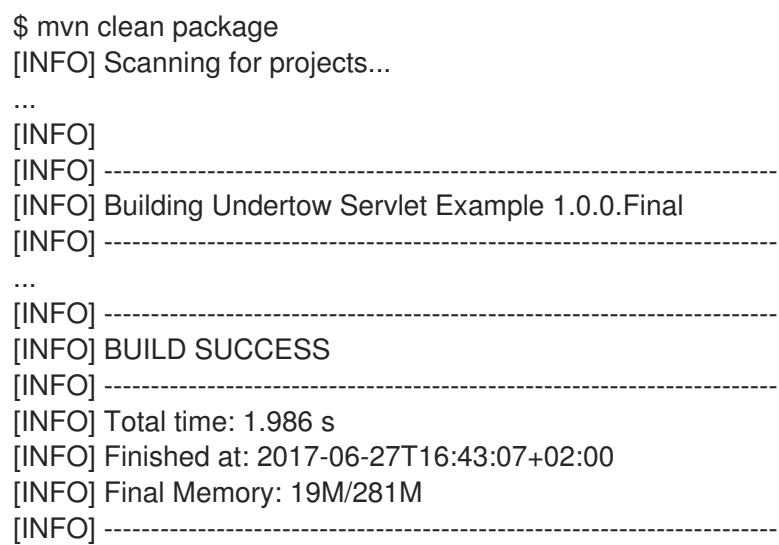

Prepare the directory structure on the local file system. Copy the application archives in the *deployments/* sub-directory (where the main binary build directory) to the standard deployments folder (where the image is build on OpenShift). Structure the directory hierarchy containing the web application data for the application to deploy.

Create a main directory for the binary build on the local file system and *deployments/* subdirectory within it. Copy the built JAR archive to the *deployments/* subdirectory:

undertow-servlet]\$ ls dependency-reduced-pom.xml pom.xml README src target \$ mkdir -p ocp/deployments

\$ cp target/undertow-servlet.jar ocp/deployments/

#### Procedure

1. Log in to the OpenShift instance by running the following command and by providing your credentials:

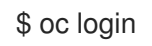

2. Create a new project:

\$ oc new-project jdk-bin-demo

3. Create a new binary build, and specify the image stream and the application's name:

```
$ oc new-build --binary=true \
--name=jdk-us-app \
--image-stream=java:11
--> Found image c1f5b31 (2 months old) in image stream "openshift/java:11" under tag
"latest" for "java:11"
  Java Applications
  -----------------
```
Platform for building and running plain Java applications (fat-jar and flat classpath)

--> Creating resources with label build=jdk-us-app ... imagestream "jdk-us-app" created buildconfig "jdk-us-app" created --> Success Application is not exposed. You can expose services to the outside world by executing one or more of the commands below: 'oc expose svc/jdk-us-app'

4. Start the binary build.

Instruct the **oc** executable to use main directory of the binary build you have created in previous step as the directory containing binary input for the OpenShift build:

\$ oc start-build jdk-us-app --from-dir=./ocp --follow Uploading directory "ocp" as binary input for the build ... build "jdk-us-app-1" started Receiving source from STDIN as archive ... ================================================================== Starting S2I Java Build ..... S2I source build with plain binaries detected Copying binaries from /tmp/src/deployments to /deployments ... ... done Pushing image 172.30.197.203:5000/jdk-bin-demo/jdk-us-app:latest ... Pushed 0/6 layers, 2% complete Pushed 1/6 layers, 24% complete Pushed 2/6 layers, 36% complete Pushed 3/6 layers, 54% complete

Pushed 4/6 layers, 71% complete Pushed 5/6 layers, 95% complete Pushed 6/6 layers, 100% complete Push successful

5. Create a new OpenShift application based on the build:

\$ oc new-app jdk-us-app --> Found image 66f4e0b (About a minute old) in image stream "jdk-bin-demo/jdk-us-app" under tag "latest" for "jdk-us-app"

jdk-bin-demo/jdk-us-app-1:c1dbfb7a

----------------------------------

Platform for building and running plain Java applications (fat-jar and flat classpath)

Tags: builder, java

- \* This image will be deployed in deployment config "jdk-us-app"
- \* Ports 8080/tcp, 8443/tcp, 8778/tcp will be load balanced by service "jdk-us-app" \* Other containers can access this service through the hostname "jdk-us-app"

--> Creating resources ... deploymentconfig "jdk-us-app" created service "jdk-us-app" created --> Success

Run 'oc status' to view your app.

6. Expose the service as route.

\$ oc expose svc/jdk-us-app route "jdk-us-app" exposed

7. Get the route:

\$ oc get route

8. Access the application in your browser by using the URL (value of **HOST/PORT** field from the previous command output).

#### Additional resources

- Use the binary [source](https://docs.openshift.com/container-platform/4.7/dev_guide/builds/build_inputs.html#binary-source) capability to deploy existing Java applications on OpenShift.
- For more information on how to configure maven repository, see Use the Maven [Repository.](https://access.redhat.com/documentation/en-us/red_hat_jboss_enterprise_application_platform/7.0/html-single/development_guide/index#use_the_maven_repository)

# <span id="page-15-0"></span>CHAPTER 4. EXAMPLE WORKFLOWS FOR S2I ON OPENSHIFT

### <span id="page-15-1"></span>4.1. REMOTE DEBUGGING JAVA APPLICATION FOR OPENSHIFT IMAGE

The example in the procedure shows the remote debugging of a Java application deployed on OpenShift by using the S2I for OpenShift image. You can enable the capability by setting the value of the environment variables **JAVA\_DEBUG** to **true** and **JAVA\_DEBUG\_PORT** to **9009**, respectively.

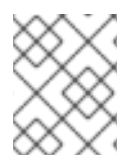

#### **NOTE**

If the **JAVA\_DEBUG** variable is set to true and no value is provided for the **JAVA\_DEBUG\_PORT** variable, **JAVA\_DEBUG\_PORT** is set to **5005** by default.

#### <span id="page-15-2"></span>Prepare for deployment

#### Procedure

1. Log in to the OpenShift instance by running following command and by providing your credentials:

\$ oc login

2. Create a new project:

\$ oc new-project js2i-remote-debug-demo

#### <span id="page-15-3"></span>Deployment

You can enable remote debugging for your new and existing applications.

#### <span id="page-15-4"></span>Enabling remote debugging for a new application

#### Procedure

Create a new application by using the S2I for OpenShift image and example Java source code. Ensure that you set the **JAVA\_DEBUG** and the **JAVA\_DEBUG\_PORT** environment variables before creating your application:

\$ oc new-app --context-dir=getting-started --name=quarkus-quickstart \ 'registry.access.redhat.com/ubi8/openjdk-11~https://github.com/quarkusio/quarkusquickstarts.git#2.12.1.Final' -e JAVA\_DEBUG=true \ -e JAVA\_DEBUG\_PORT=9009

Proceed to Connect local [debugging](#page-16-1) port to a port on the pod .

#### <span id="page-15-5"></span>Enabling remote debugging for an existing application

#### Procedure

1. Switch to the appropriate OpenShift project:

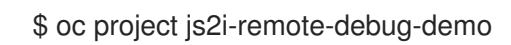

2. Retrieve the name of the *deploymentconfig*:

\$ oc get dc -o name deploymentconfig/openshift-quickstarts

- 3. Edit the *deploymentconfig* and add the **JAVA\_DEBUG=true** and **JAVA\_DEBUG\_PORT=9009** environment variables.
- 4. Specify object to edit at the path **.spec.template.spec.containers** and type of **Container**:

\$ oc edit dc/openshift-quickstarts

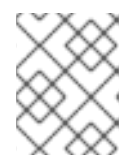

#### **NOTE**

Launch an editor to run **oc edit** command in your terminal. You can change the editor that is launched by defining your environment's **EDITOR** variable.

Proceed to Connect local [debugging](#page-16-1) port to a port on the pod .

#### <span id="page-16-1"></span><span id="page-16-0"></span>Post-deployment Connect local debugging port to a port on the pod

#### Procedure

1. Get the name of the pod running the application (Status *Running*): Example showing **openshift-quickstarts-1-1uymm** as the pod name.

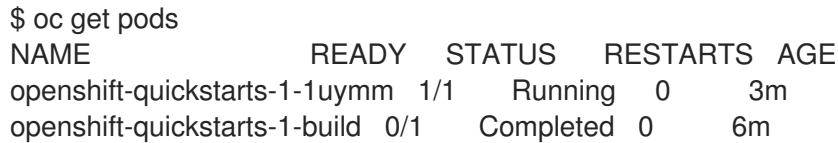

2. Use the OpenShift or Kubernetes port forwarding feature to listen on a local port and forward to a port on the OpenShift pod. *<running-pod>* is the value of the *NAME* field for the pod with Status "running" from the previous command output:

\$ oc port-forward <running-pod> 5005:9009 Forwarding from 127.0.0.1:5005 -> 9009 Forwarding from [::1]:5005 -> 9009

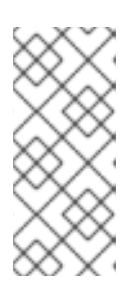

#### **NOTE**

In the previous example, **5005** is the port number on the local system, while **9009** is the remote port number of the OpenShift pod running the S2I for OpenShift image. Therefore, future debugging connections made to local port **5005** are forwarded to port **9009** of the OpenShift pod, running the Java Virtual Machine (JVM).

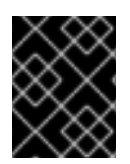

#### IMPORTANT

The command might prevent you from typing further in the terminal. In this case, launch a new terminal for performing the next steps.

#### <span id="page-17-0"></span>Attach debugger to an application

#### Procedure

1. Attach the debugger on the local system to the remote JVM running on the S2I for OpenShift image:

\$ jdb -attach 5005 Set uncaught java.lang.Throwable Set deferred uncaught java.lang.Throwable Initializing jdb ... > ...

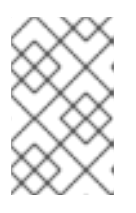

#### **NOTE**

Once the local debugger to the remote OpenShift pod debugging connection is initiated, an entry similar to handling connection for **5005** is shown in the console where the previous oc port-forward command was issued.

2. Debug the application:

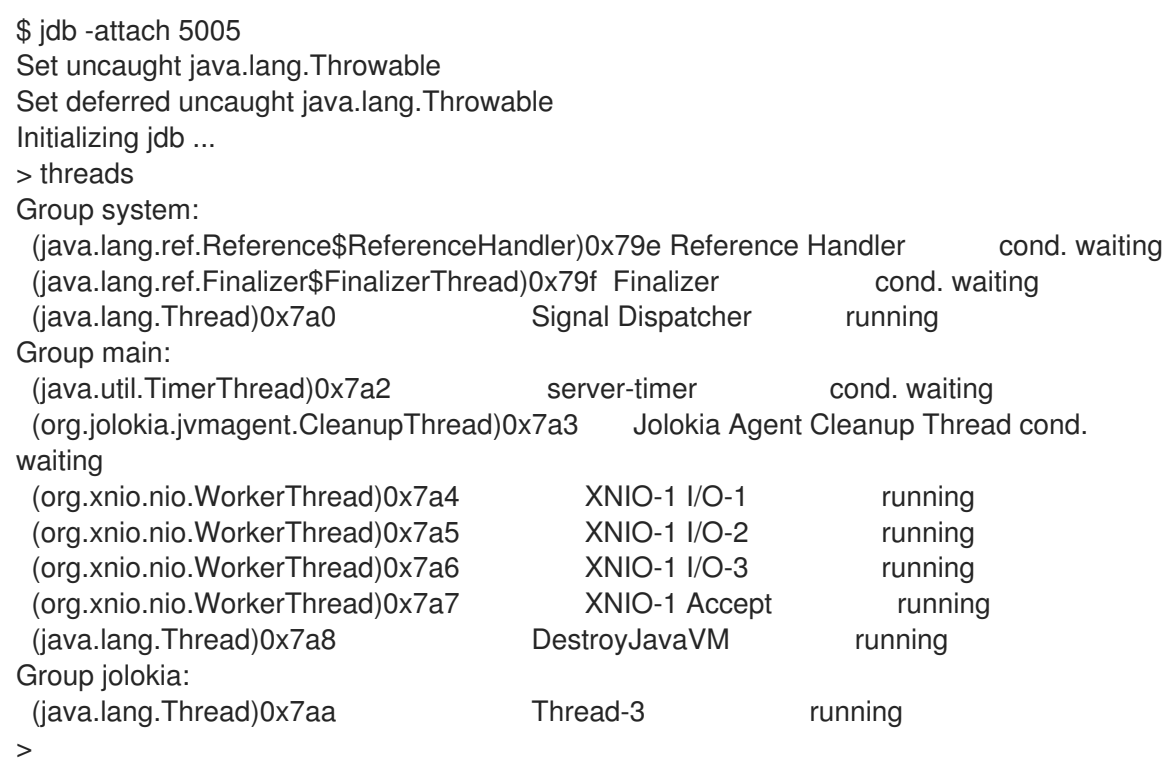

#### Additional resources

For more [information](https://docs.openshift.com/container-platform/4.7/rest_api/objects/index.html#container-core-v1) on Openshift common object reference, see the OpenShift Common Object Reference, section Container.

For more information on connecting the IDE debugger of the Red Hat JBoss Developer Studio to the OpenShift pod running the S2I for OpenShift image, see [Configuring](https://access.redhat.com/documentation/en-us/red_hat_jboss_developer_studio/10.2/html-single/getting_started_with_container_and_cloud-based_development/index#idedebugger) and Connecting the IDE Debugger.

# <span id="page-18-0"></span>4.2. RUNNING FLAT CLASSPATH JAR ON SOURCE-TO-IMAGE FOR **OPENSHIFT**

The example in the procedure describes the process of running flat classpath java applications on S2I for OpenShift.

#### <span id="page-18-1"></span>Prepare for Deployment

#### Procedure

1. Log in to the OpenShift instance by providing your credentials:

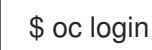

2. Create a new project:

\$ oc new-project js2i-flatclasspath-demo

#### <span id="page-18-2"></span>Deployment

#### Procedure

1. Create a new application using the S2I for OpenShift image and Java source code:

\$ oc new-app --context-dir=getting-started --name=quarkus-quickstart \ 'registry.access.redhat.com/ubi8/openjdk-11~https://github.com/quarkusio/quarkusquickstarts.git#2.12.1.Final'

#### <span id="page-18-3"></span>Post-deployment

#### Procedure

1. Get the service name:

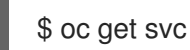

2. Expose the service as a route to be able to use it from the browser:

\$ oc expose svc/openshift-quickstarts --port=8080

3. Get the route:

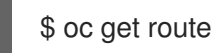

4. Access the application in your browser by using the URL (value of **HOST/PORT** field from previous command output).

# CHAPTER 5. REFERENCE

# <span id="page-19-1"></span><span id="page-19-0"></span>5.1. VERSION DETAILS

The following table lists versions of technologies used in this image.

Table 5.1. Technology versions used in this image

| Technology               | Version |
|--------------------------|---------|
| Red Hat build of OpenJDK | 11      |
| Jolokia                  | 1.6.2   |
| Maven                    | 3.6     |

### <span id="page-19-2"></span>5.2. INFORMATION ENVIRONMENT VARIABLES

The following information environment variables are designed to convey information about the image. Do not modify these variables.

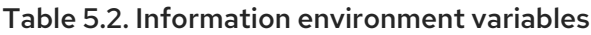

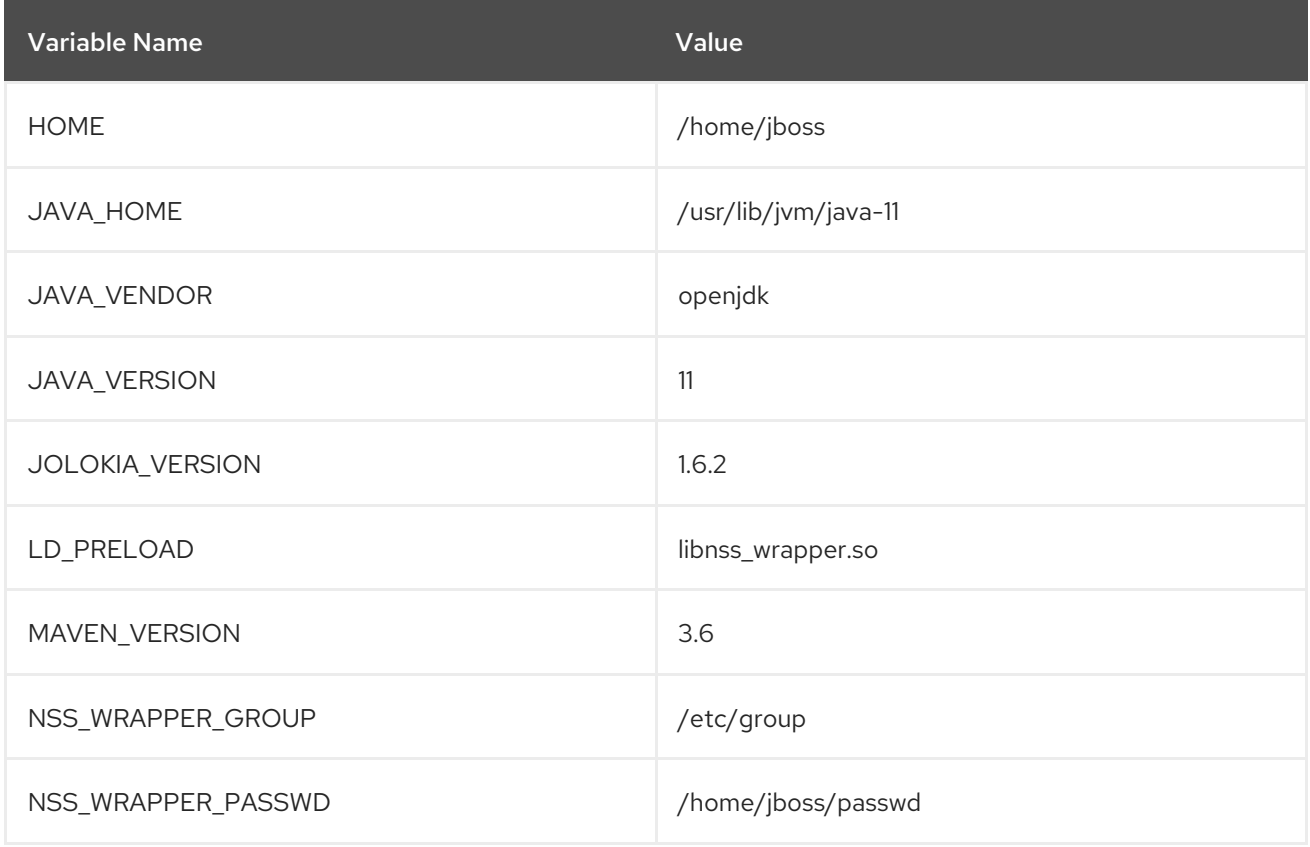

# <span id="page-19-3"></span>5.3. CONFIGURATION ENVIRONMENT VARIABLES

Configuration environment variables are designed to conveniently adjust the image without requiring a rebuild, and should be set by the user as desired.

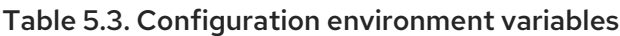

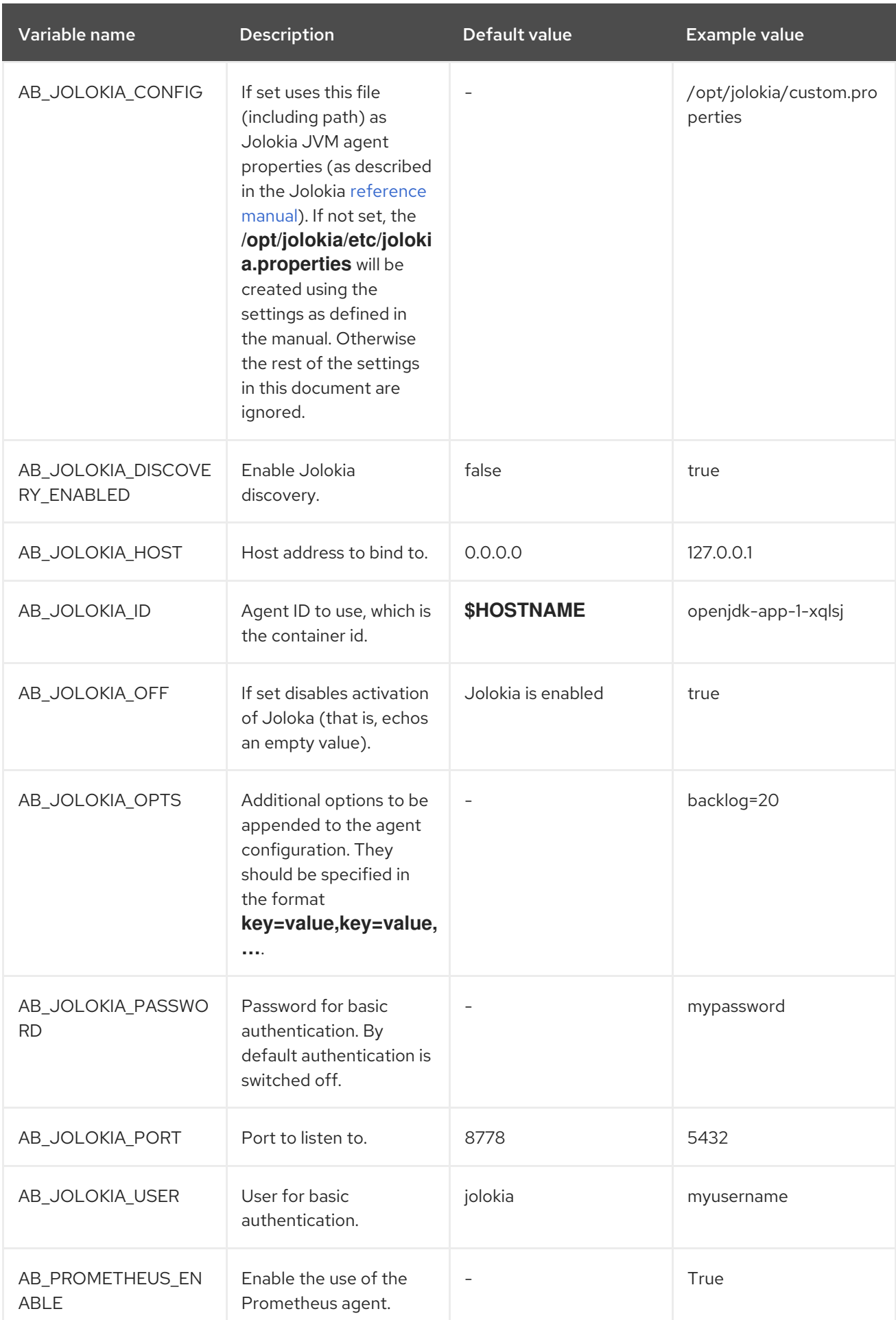

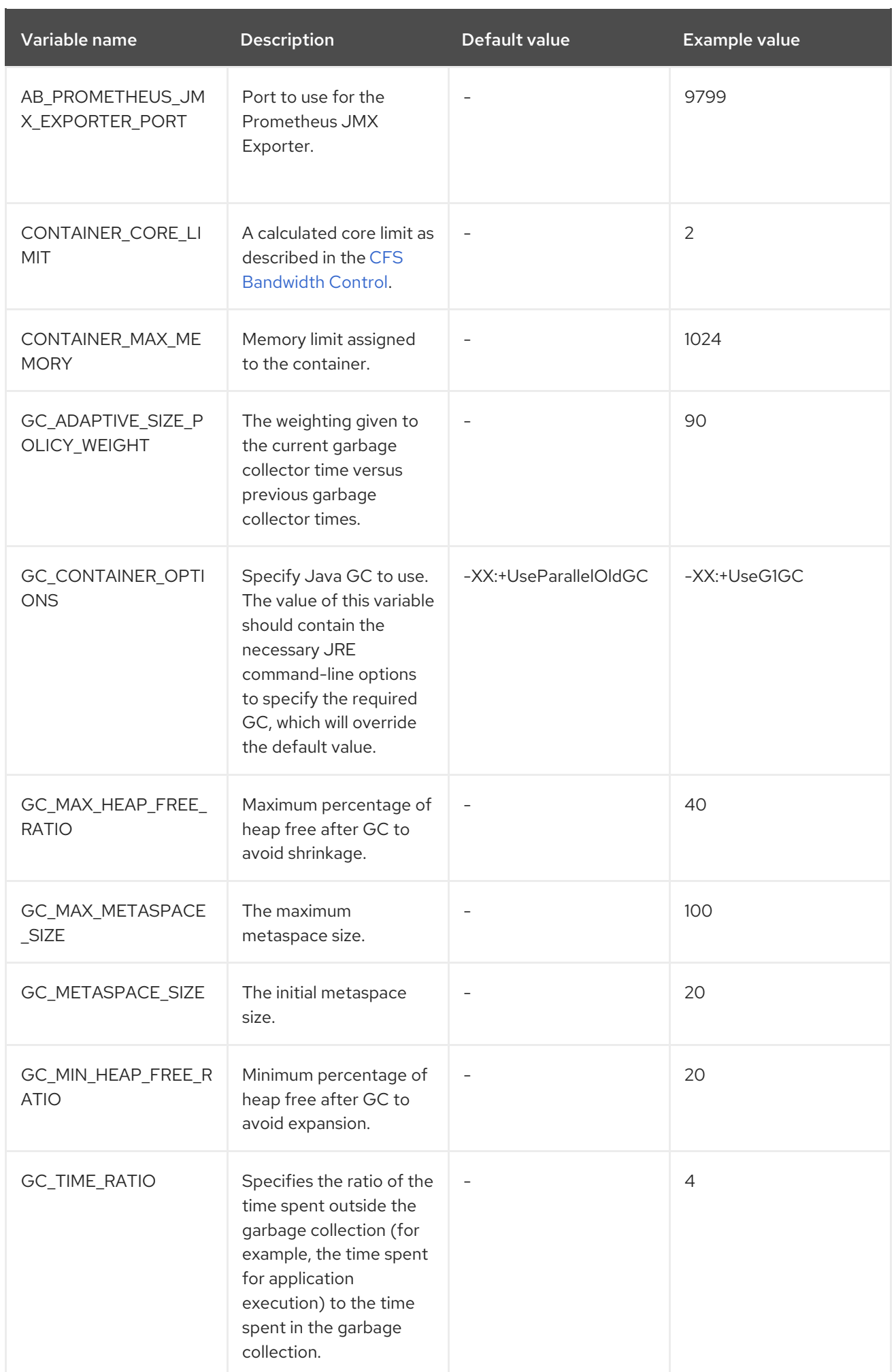

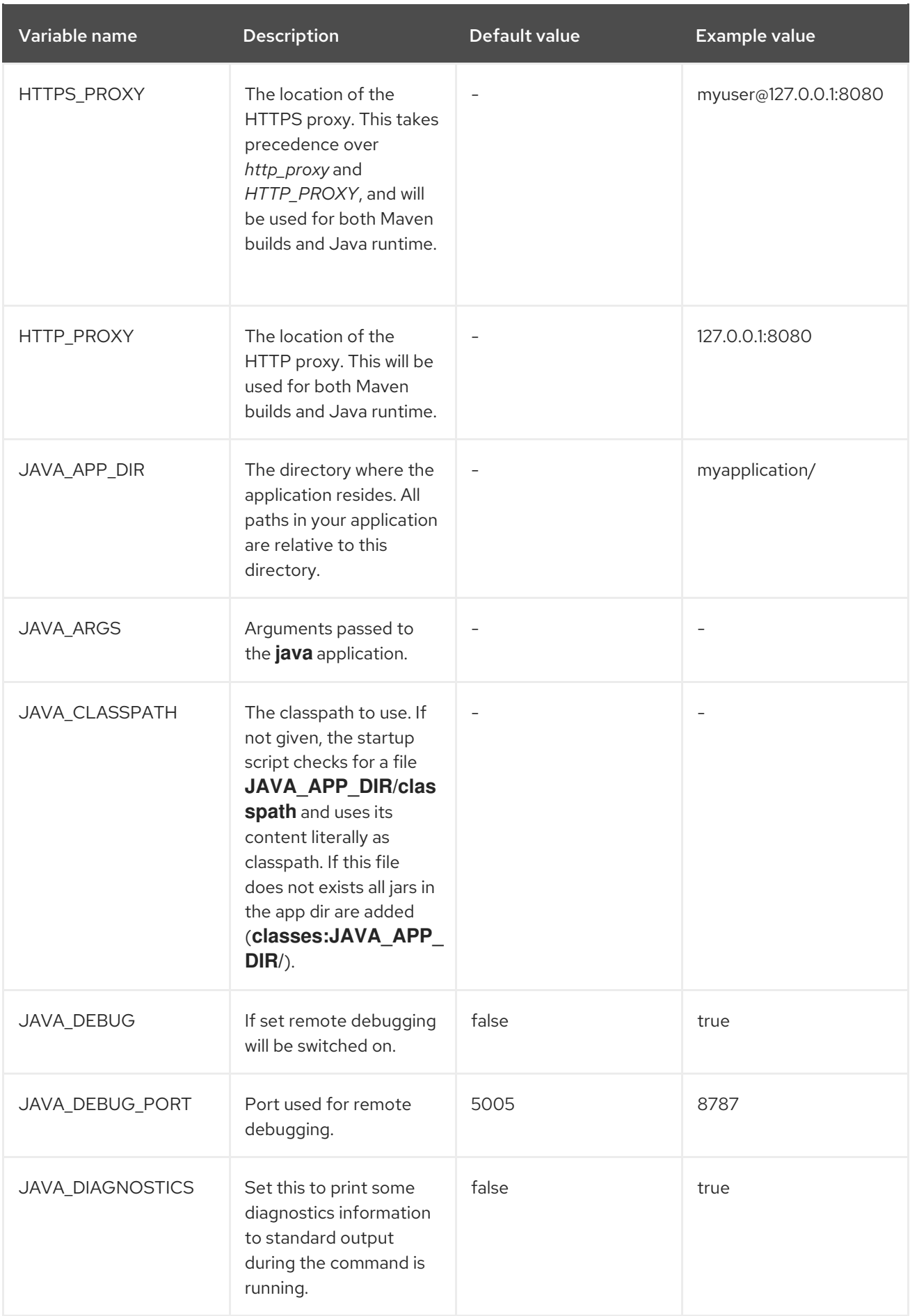

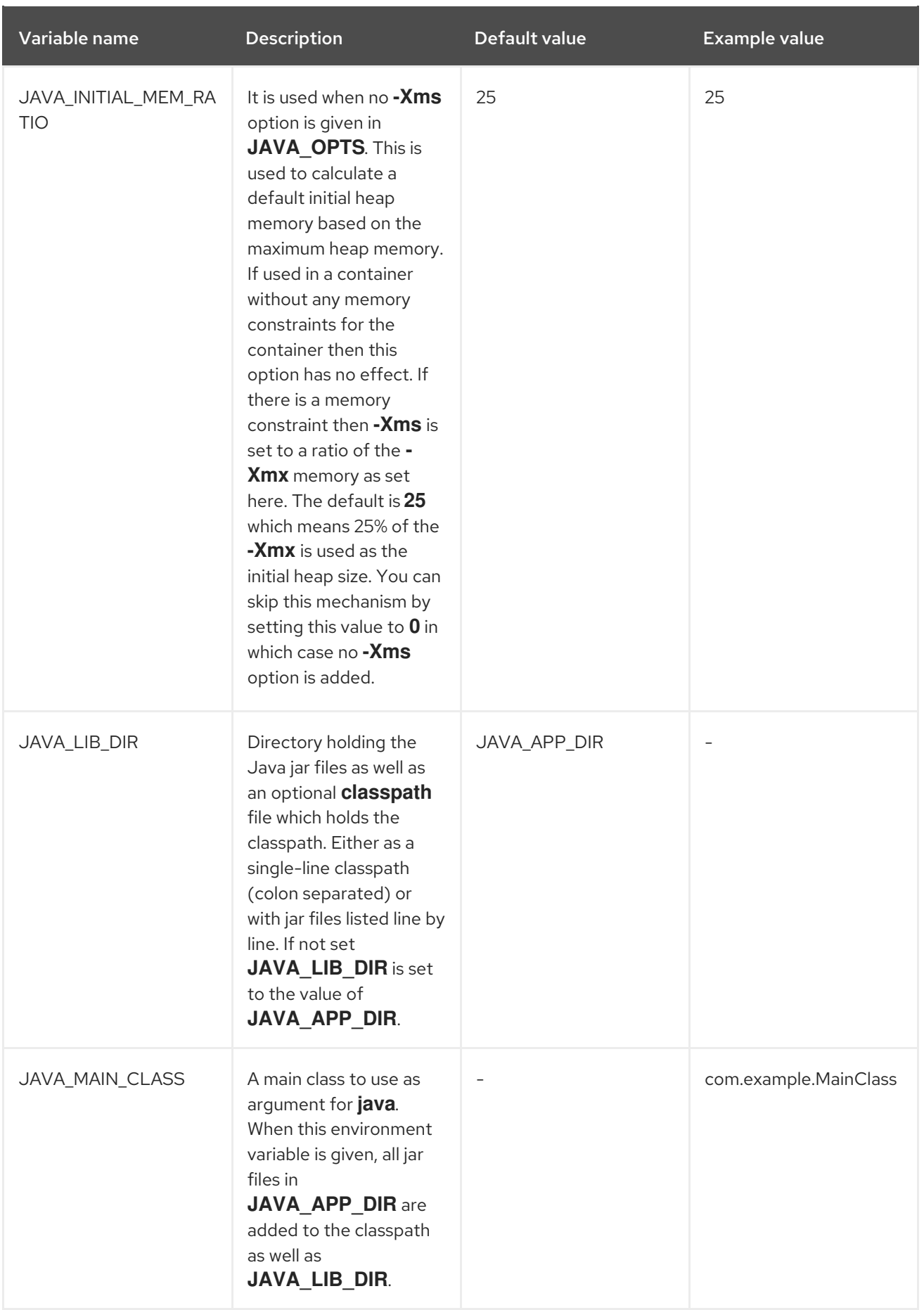

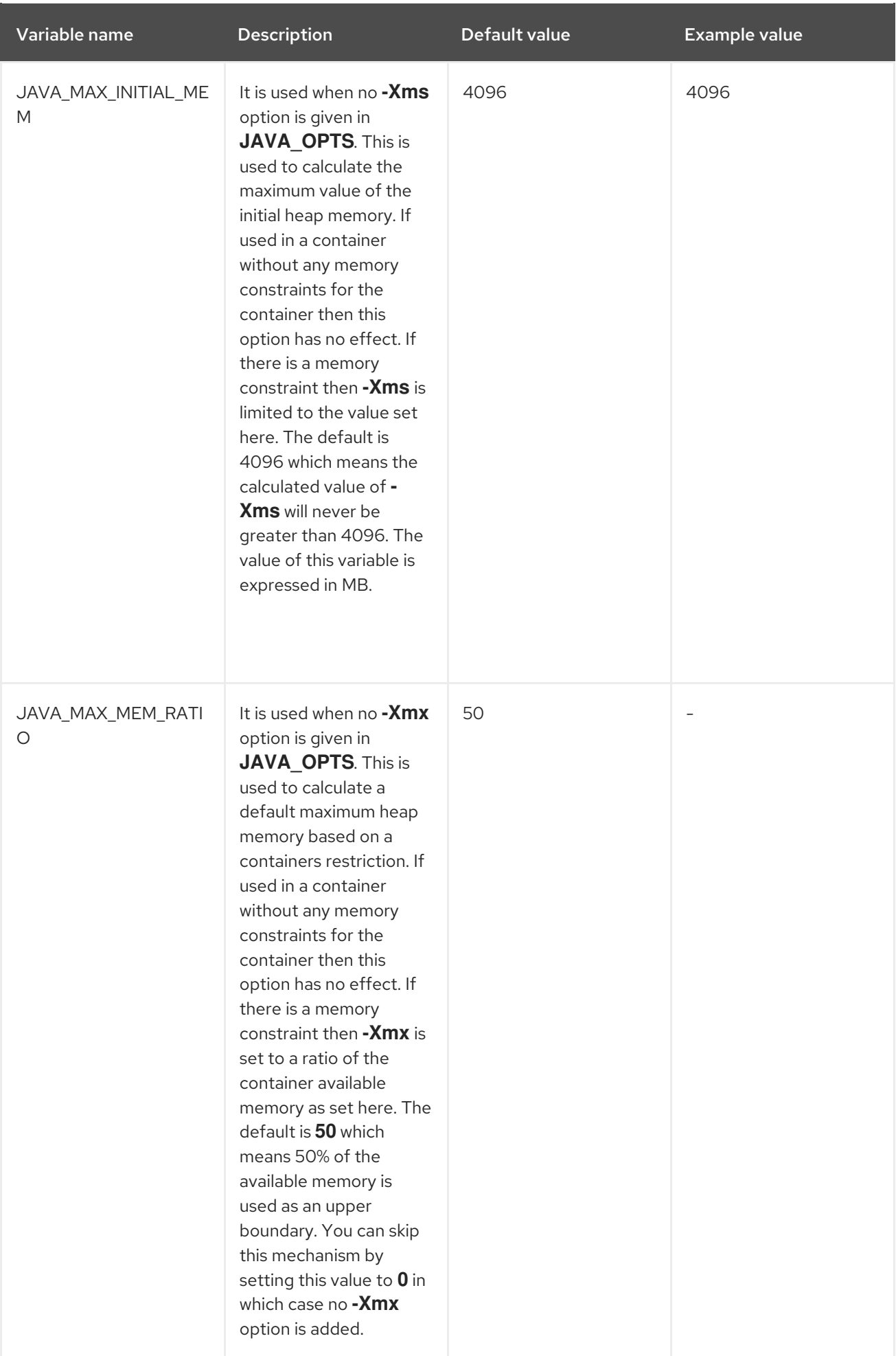

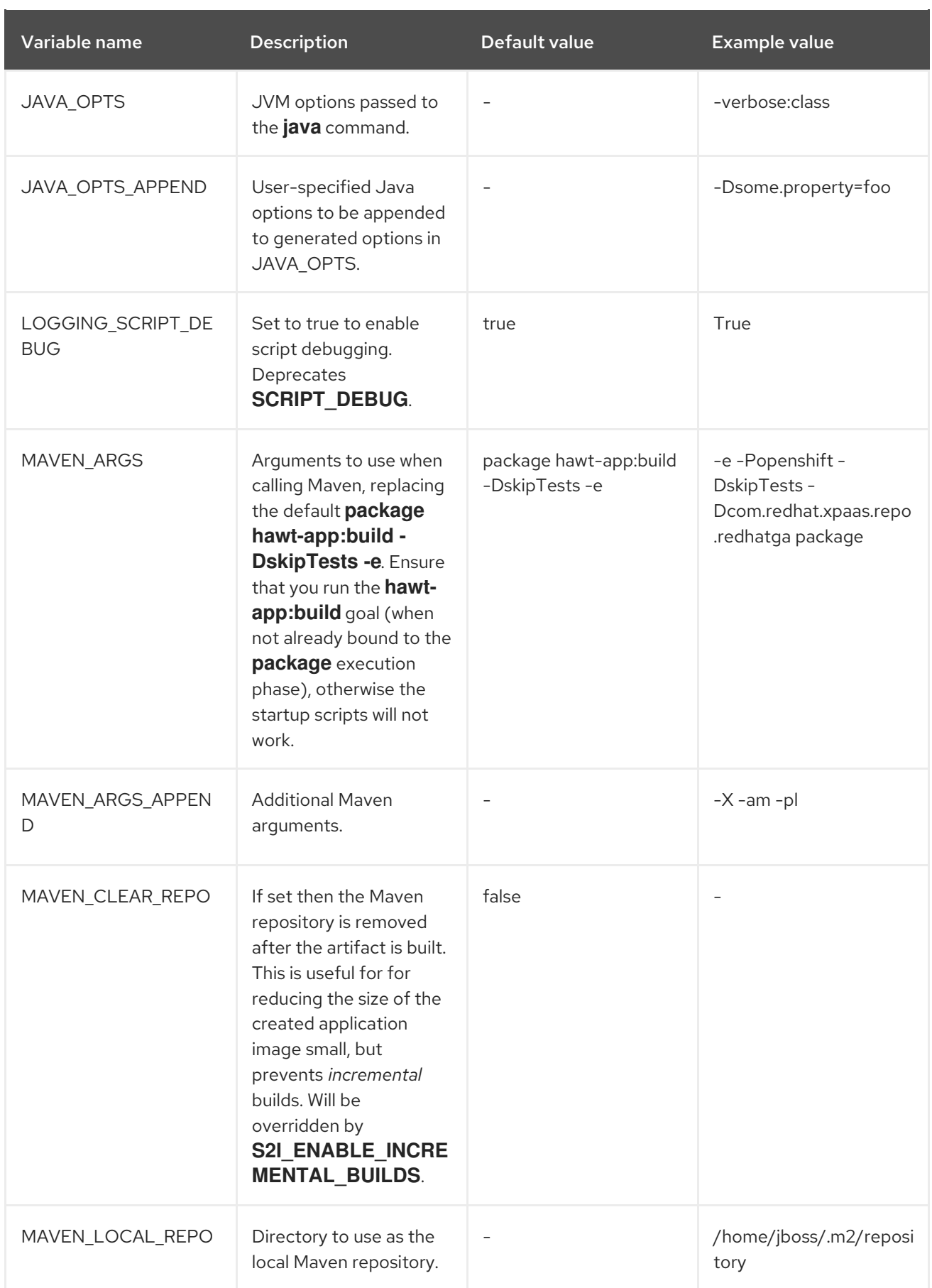

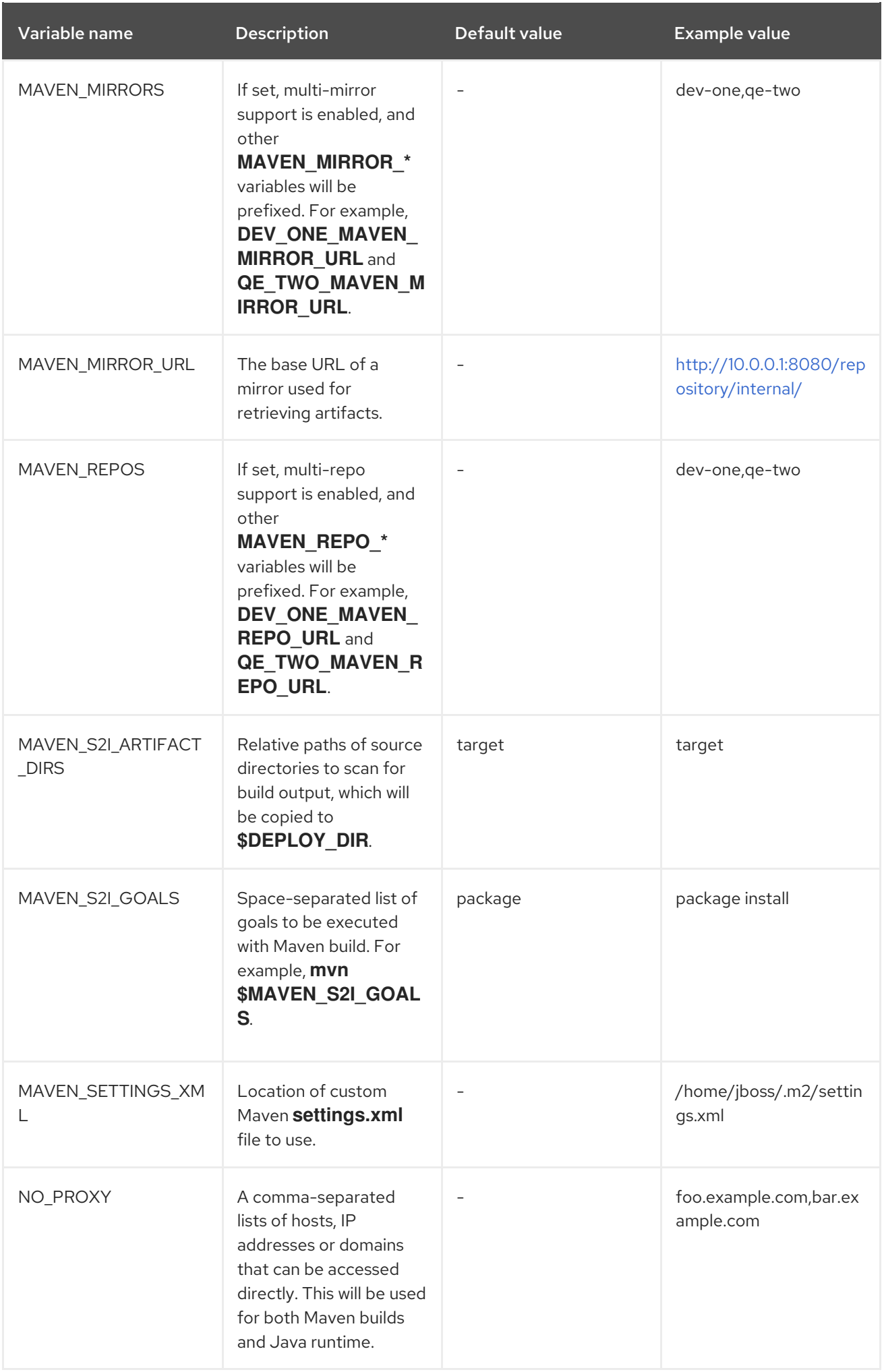

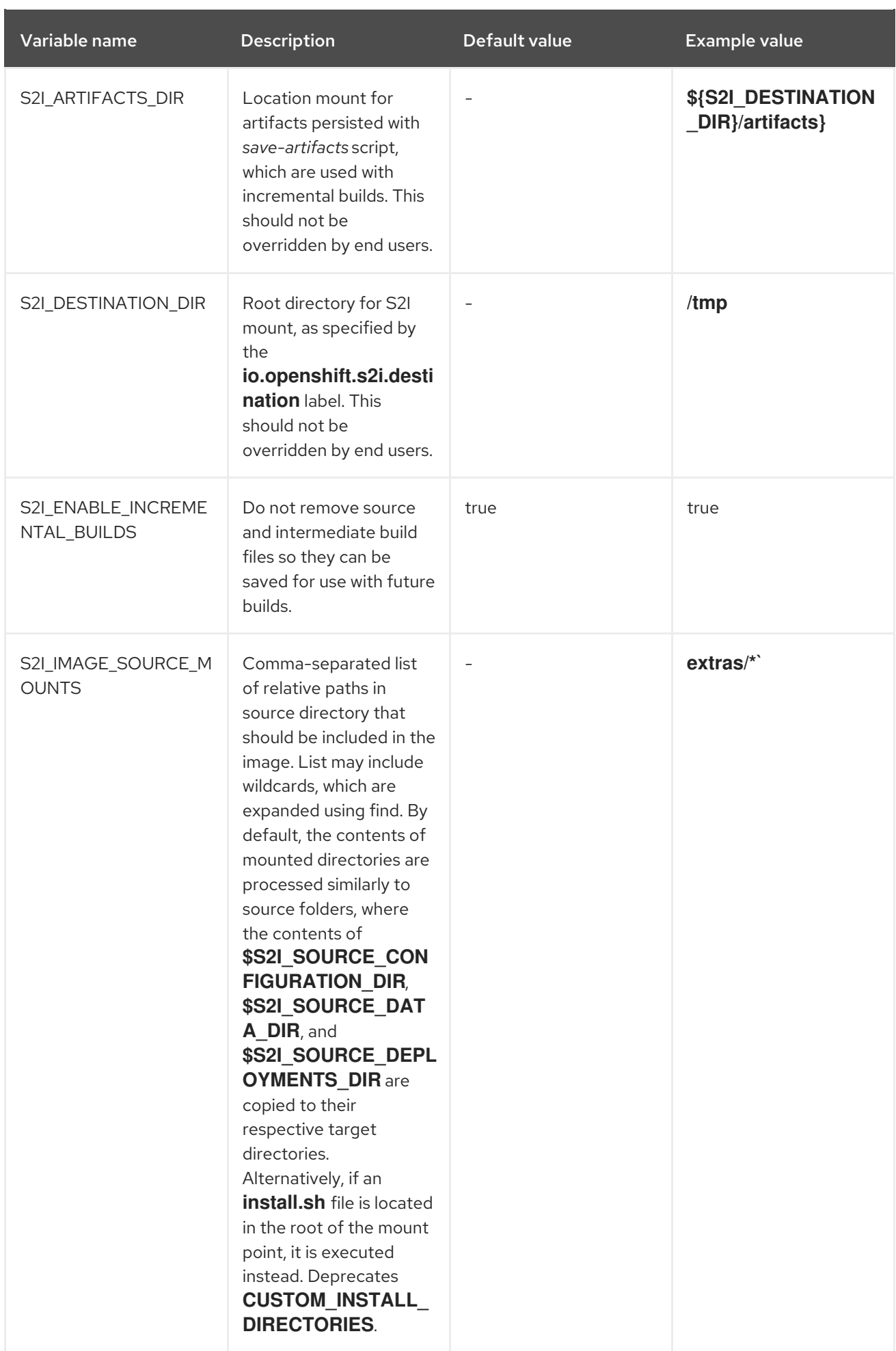

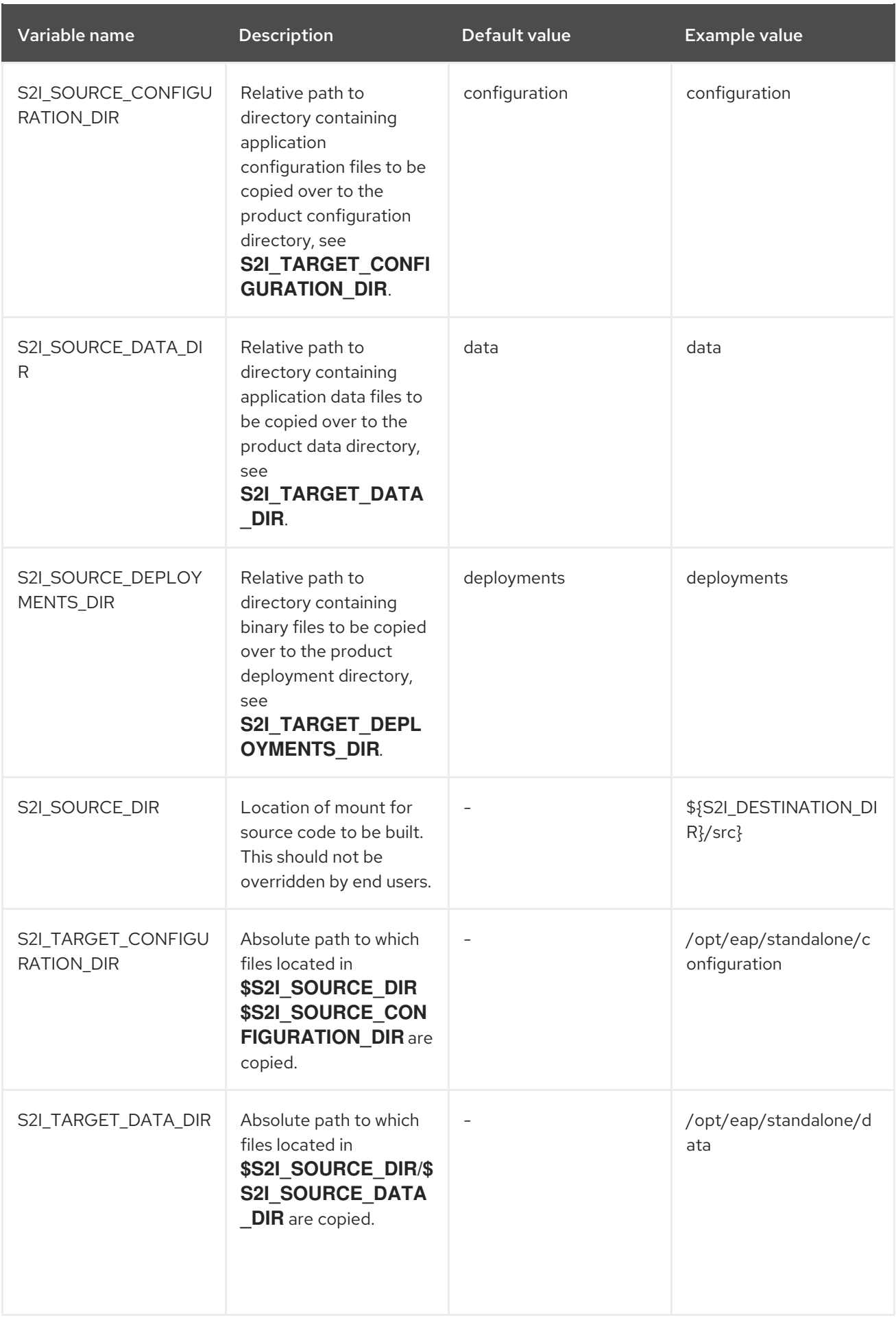

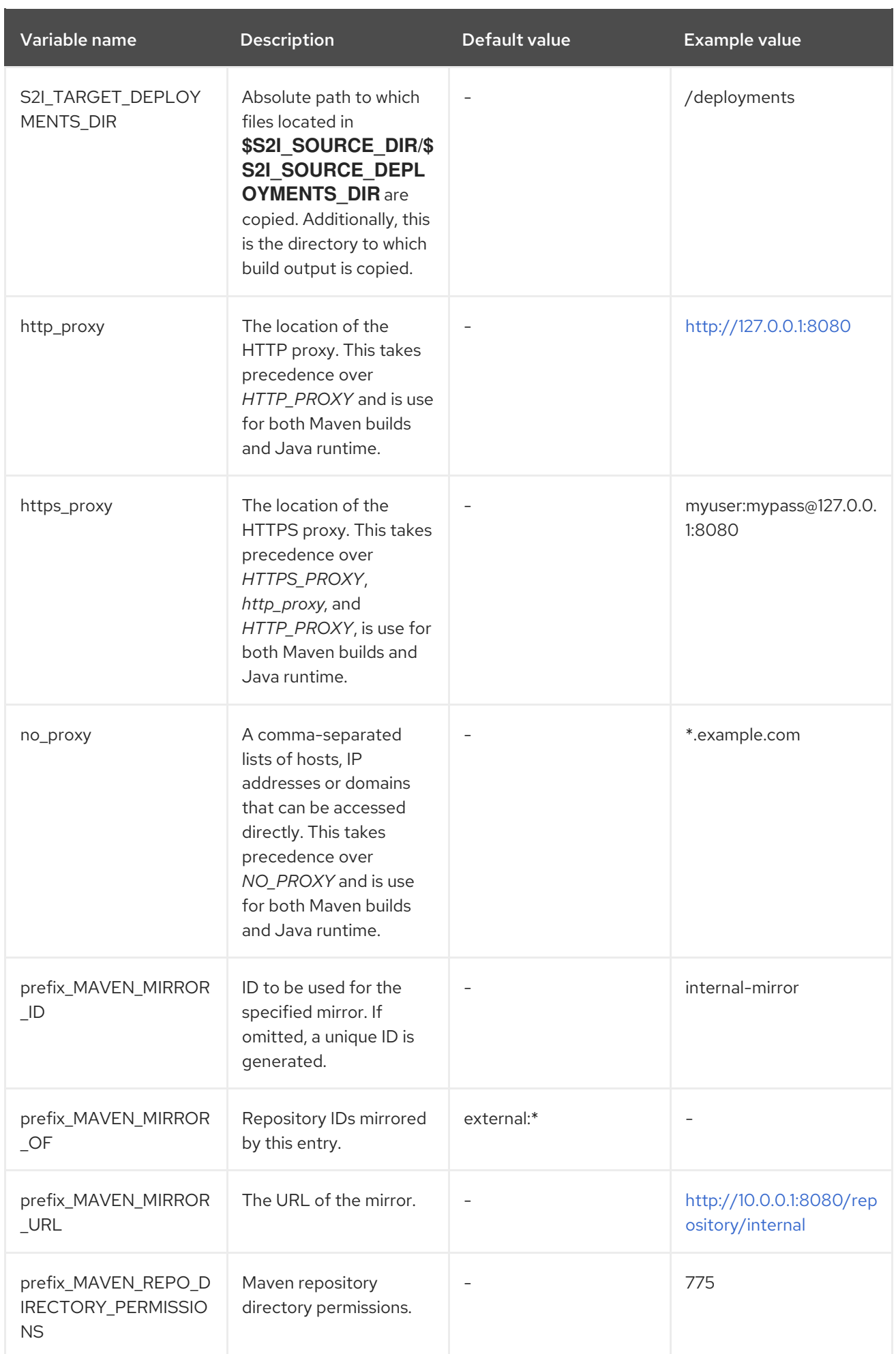

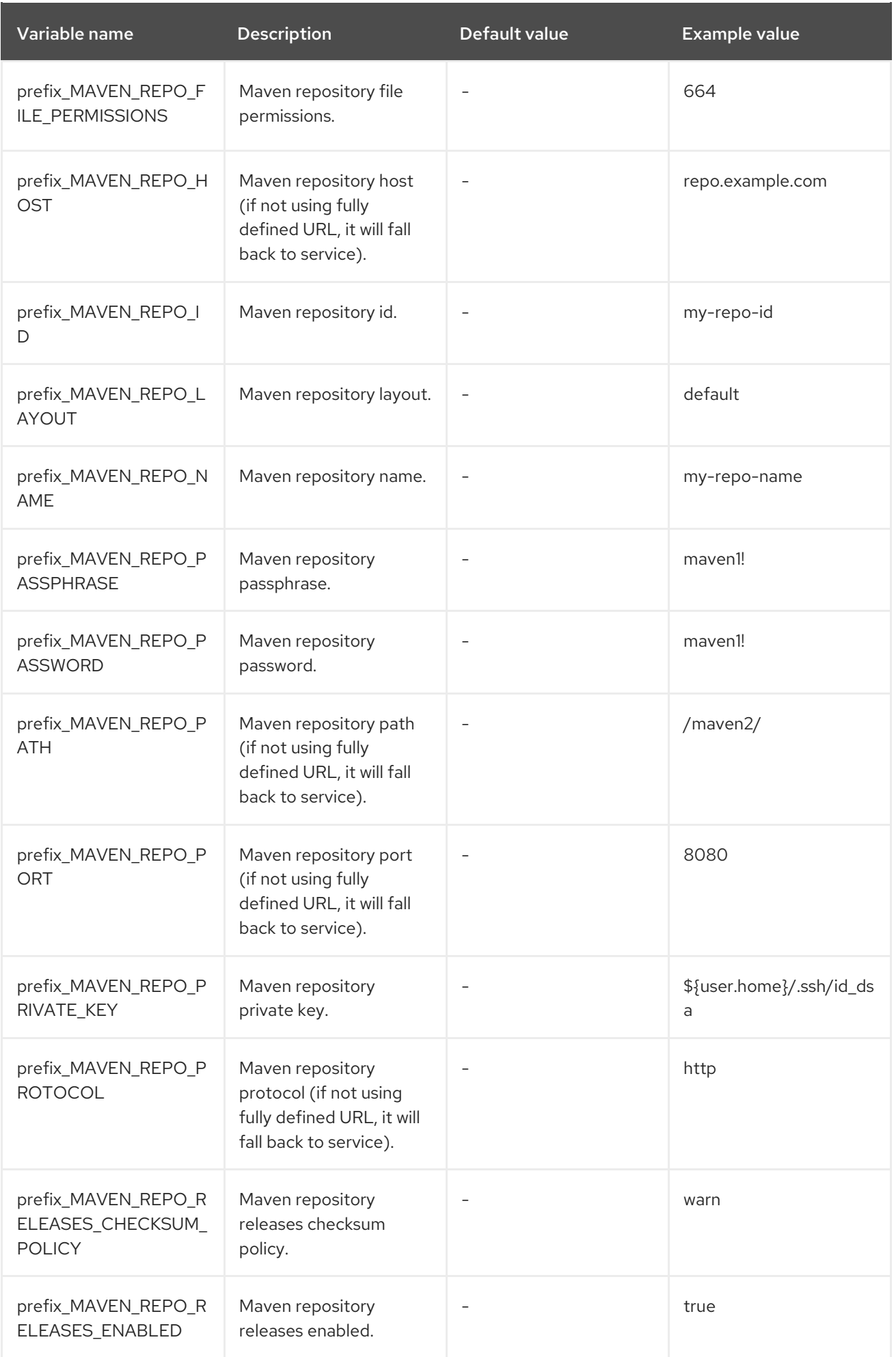

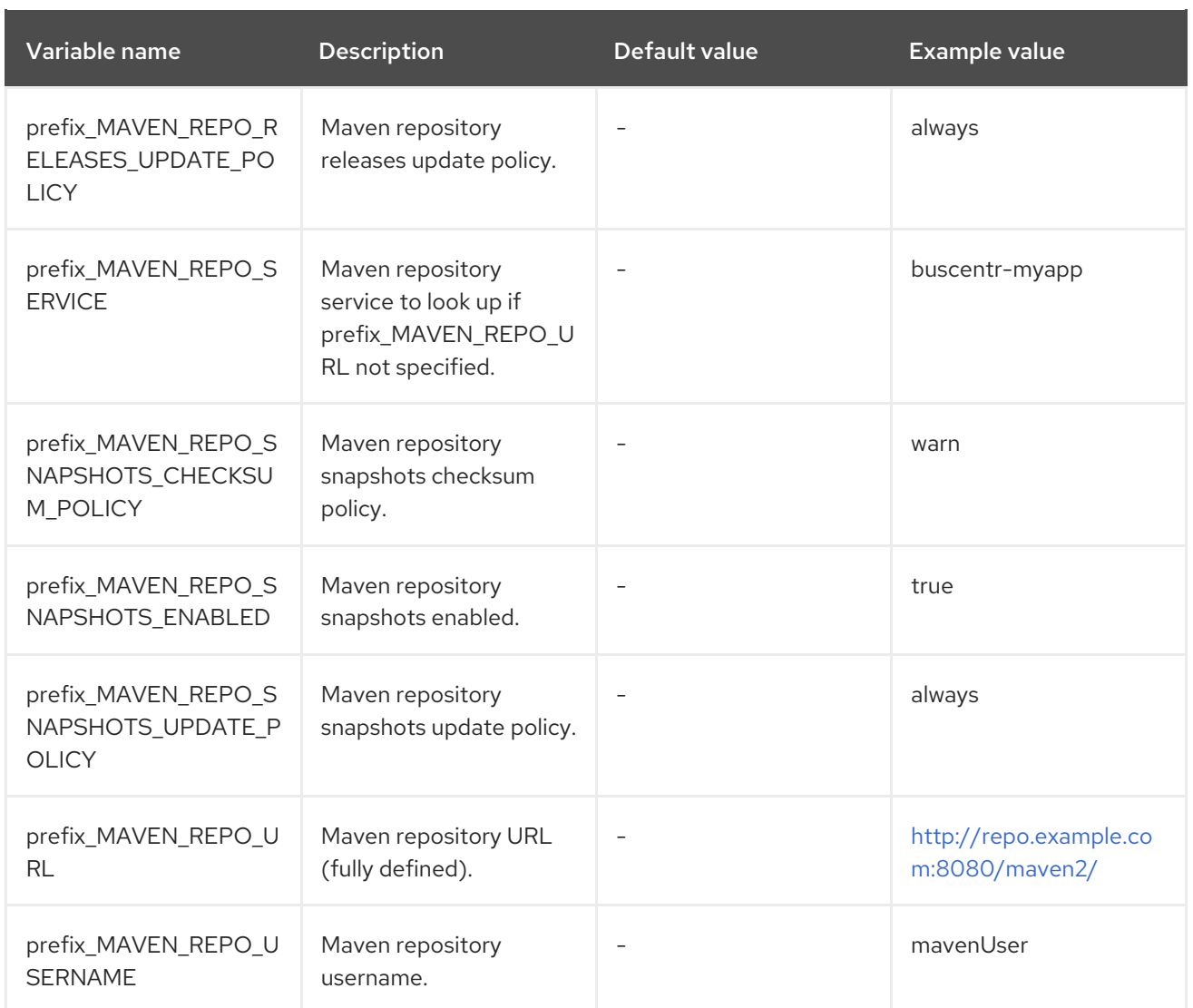

# <span id="page-31-0"></span>5.3.1. Configuration environment variables with default values

The following configuration Environment variables have default values specified that can be overridden.

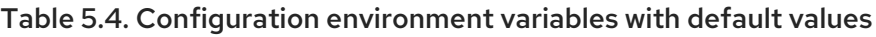

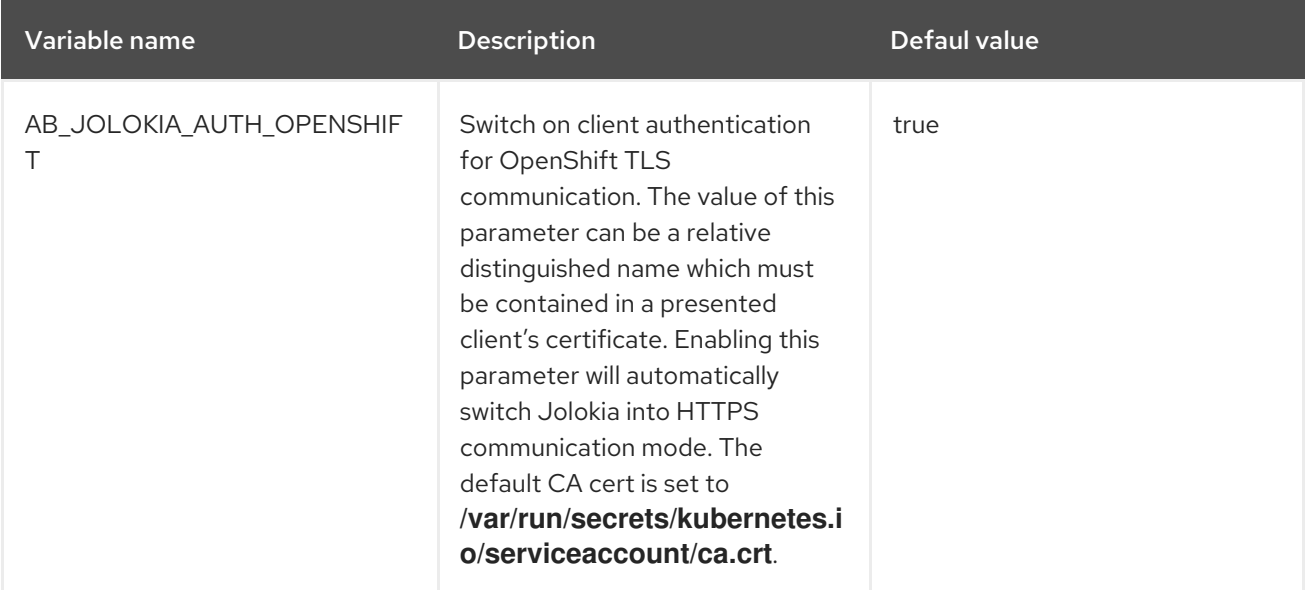

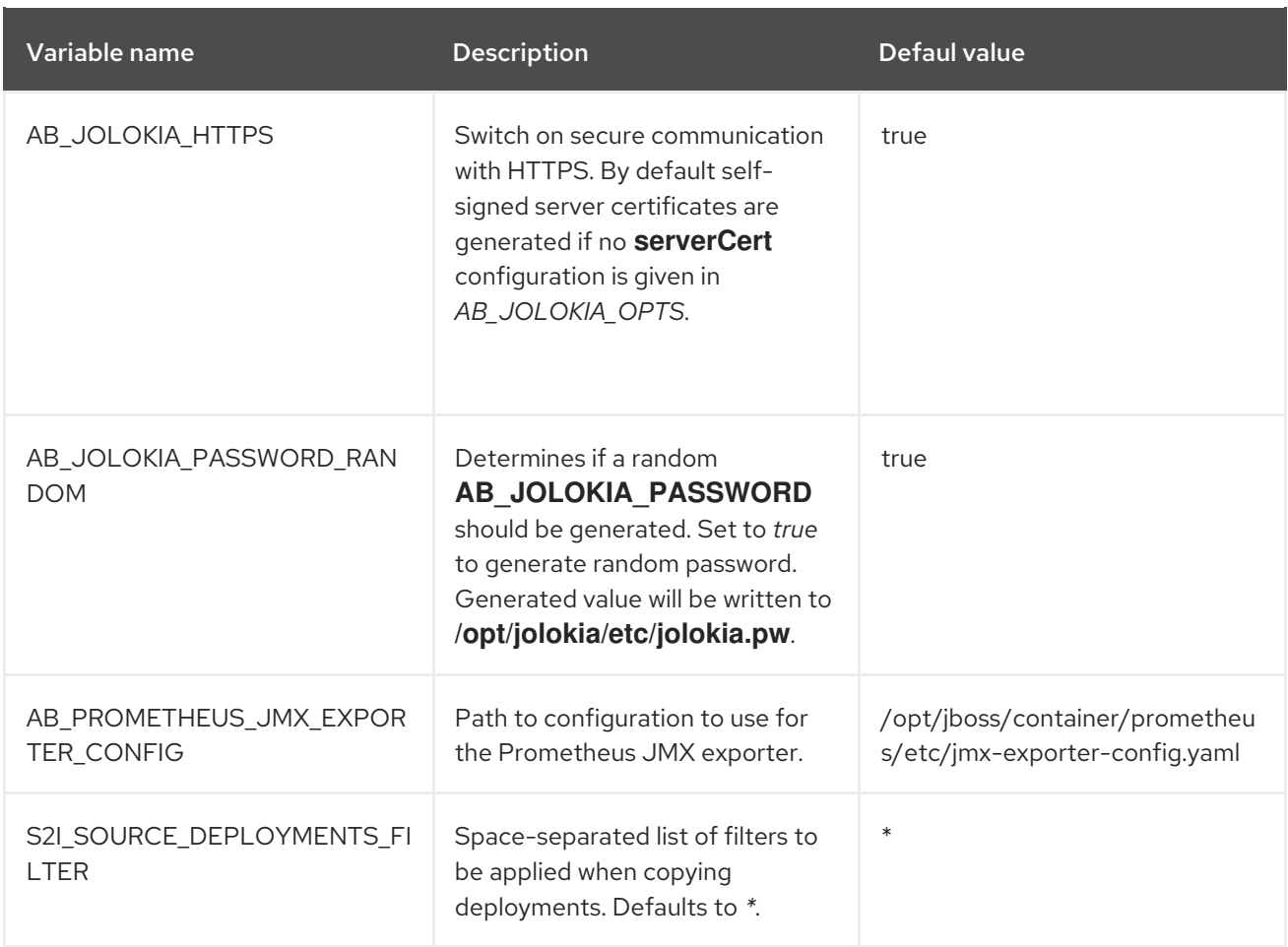

# <span id="page-32-0"></span>5.4. EXPOSED PORTS

The following table lists the exposed ports.

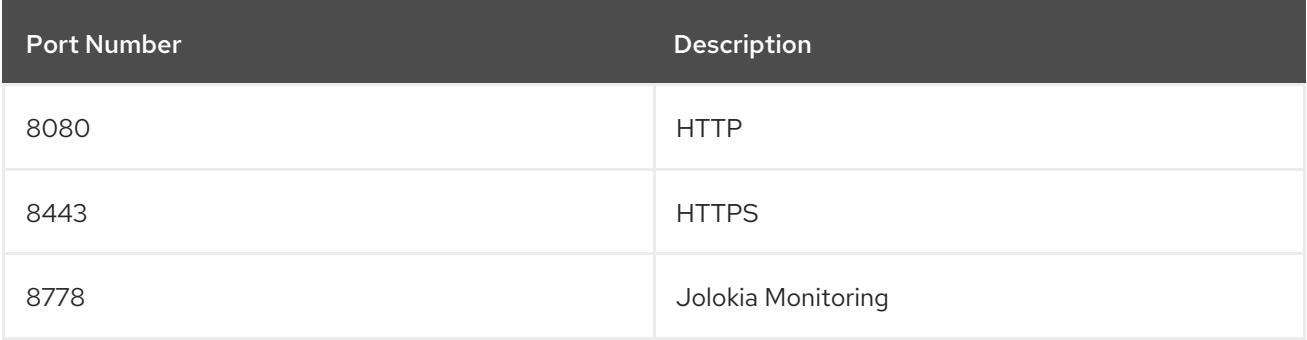

### <span id="page-32-1"></span>5.5. MAVEN SETTINGS

<span id="page-32-2"></span>Default Maven settings with Maven arguments

The default value of **MAVEN\_ARGS** environment variable contains the **- Dcom.redhat.xpaas.repo.redhatga** property. This property activates a profile with the **<https://maven.repository.redhat.com/ga/>** repository within the default **jboss-settings.xml** file, which resides in the S2I for OpenShift image.

When specifying a custom value for the **MAVEN\_ARGS** environment variable, if a custom **source\_dir/configuration/settings.xml** file is not specified, the default **jboss-settings.xml** in the image is used.

To specify which Maven repository will be used within the default jboss-settings.xml, there are two properties:

- The **-Dcom.redhat.xpaas.repo.redhatga** property, to use the <https://maven.repository.redhat.com/ga/> repository.
- The **-Dcom.redhat.xpaas.repo.jbossorg** property to use the <https://repository.jboss.org/nexus/content/groups/public/> repository.

#### <span id="page-33-0"></span>Provide custom Maven settings

To specify a custom **settings.xml** file along with Maven arguments, create the **source\_dir/configuration directory** and place the settings`.xml` file inside.

Sample path should be similar to: **source\_dir/configuration/settings.xml**.

*Revised on 2024-05-09 16:48:40 UTC*